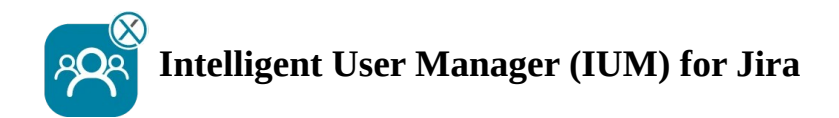

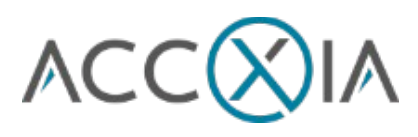

# *Checkliste*

## **vor der Einrichtung von IUM**

- <sup>I</sup> Erstellen einer Gruppe (ohne Application Access) für die IUM-Software-User (diese teilen sich später die von IUM zur Verfügung gestellten Shared Lizenzen)
- <sup>1</sup> Erstellen einer Gruppe (ohne Application Access) für die IUM-Service-Management-User (diese teilen sich später die von IUM zur Verfügung gestellten Shared Lizenzen)
- <sup>1</sup> Erstellen einer Gruppe mit Application Access für Jira Software
- <sup>1</sup> Erstellen einer Gruppe mit Application Access für Jira Service Management
- I ab Jira 8.19.0 aktivieren der Dark Features für Email Notification der IUM User ohne Lizenzen

https://your-jira-instance/secure/admin/SiteDarkFeatures!default.jspa

and enable the Dark Feature (Side Wide Dark Feature)

*com.atlassian.jira.send.email.notifications.to.user.without.application.access.enabled*

ändern der "Global Permissions" in Jira (Settings → System → Global Permissions) und hinzufügen Markierfeld der IUM Access Gruppen (ermöglicht das Erwähnen von IUM Usern in JS/JSM in Kommentaren/Boards/Tickets/Issues)

Nur wenn die Jira Internal Directory nicht genutzt wird

LDAP Permissions sind auf "Read Only, with Local Groups" gestellt

#### **Einrichtungscheck IUM** (nach Configuration)

- I in der/den IUM User Gruppe/n befinden sich keine User mit einer permanenten Lizenz aus einer anderen Gruppe
- I in der/den IUM Access Gruppe/n befinden sich zu diesem Zeitpunkt keine User

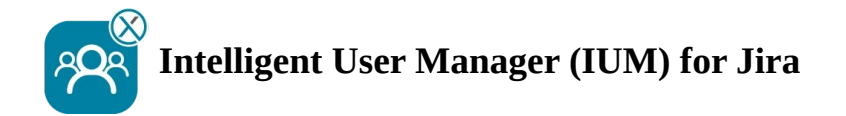

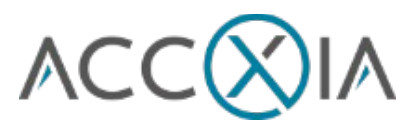

## **Funktionstest IUM** (nach Einrichtungscheck)

### Empfohlene Einstellung für den Test

- Zum Testen am besten die Anzahl der Shared License gering halten (um 1 niedriger halten wie Personen bzw. Browser zum Testen zur Verfügung stehen)
- Duration in minutes während des Tests auf 3 stellen (geringe Wartezeit beim Testen)
- Unter Logging in den Einstellungen von IUM kann der "internal Audit" aktiviert werden (ermöglicht die schnelle Kontrolle ob der User richtig in die Gruppe kopiert und entfernt wird)

#### Funktionsüberprüfung

- I Anmelden eines IUM Users funktioniert (Audit log: User x added to group)
- <sup>1</sup> Abmelden des IUM Users funktioniert (Audit log: User x removed from group)
- <sup>1</sup> Anzeige der Queue (wenn sich mehr User anmelden als der eingestellte Wert bei Shared Licences)
- I Der User wird während der Queue Anzeige automatisch (ca 15 Sek Verzögerung) angemeldet, wenn sich ein anderer User abmeldet
- I Der User wird automatisch nach Ablauf des Queue timers angemeldet
- I Restart des Queue timers wenn der User nicht angemeldet werden kann weil alle anderen User noch nicht lange genug inaktiv waren
- **I Anzeige des eigenen Logos und Textes (Änderung unter IUM Configuration Design)**
- <sup>1</sup> Assignee Zuweisung JS/JSM von User aus IUM User Gruppe und IUM Access Gruppe
- <sup>1</sup> Comments, reporter, watcher mit User aus IUM User Gruppe und IUM Access Gruppe
- I Email notification mit User aus IUM User Gruppe und IUM Access Gruppe

Automatic removal

- I Manuell
- l job

User Sync

I Manuell

 $\log$ iob